## どこでもキャビネット支援ツール Dococopy(どこコピー) ver1.1 アップデート手順

**Dococopy(どこコピー) ver1.1 のアップデート手順を説明します。**

**・Dococopy(どこコピー)がインストールされていない場合、 以下のメッセージが表示され、アップデートできません。** どこコピーアップデート Dococopyが存在しないため、アップデートできません。

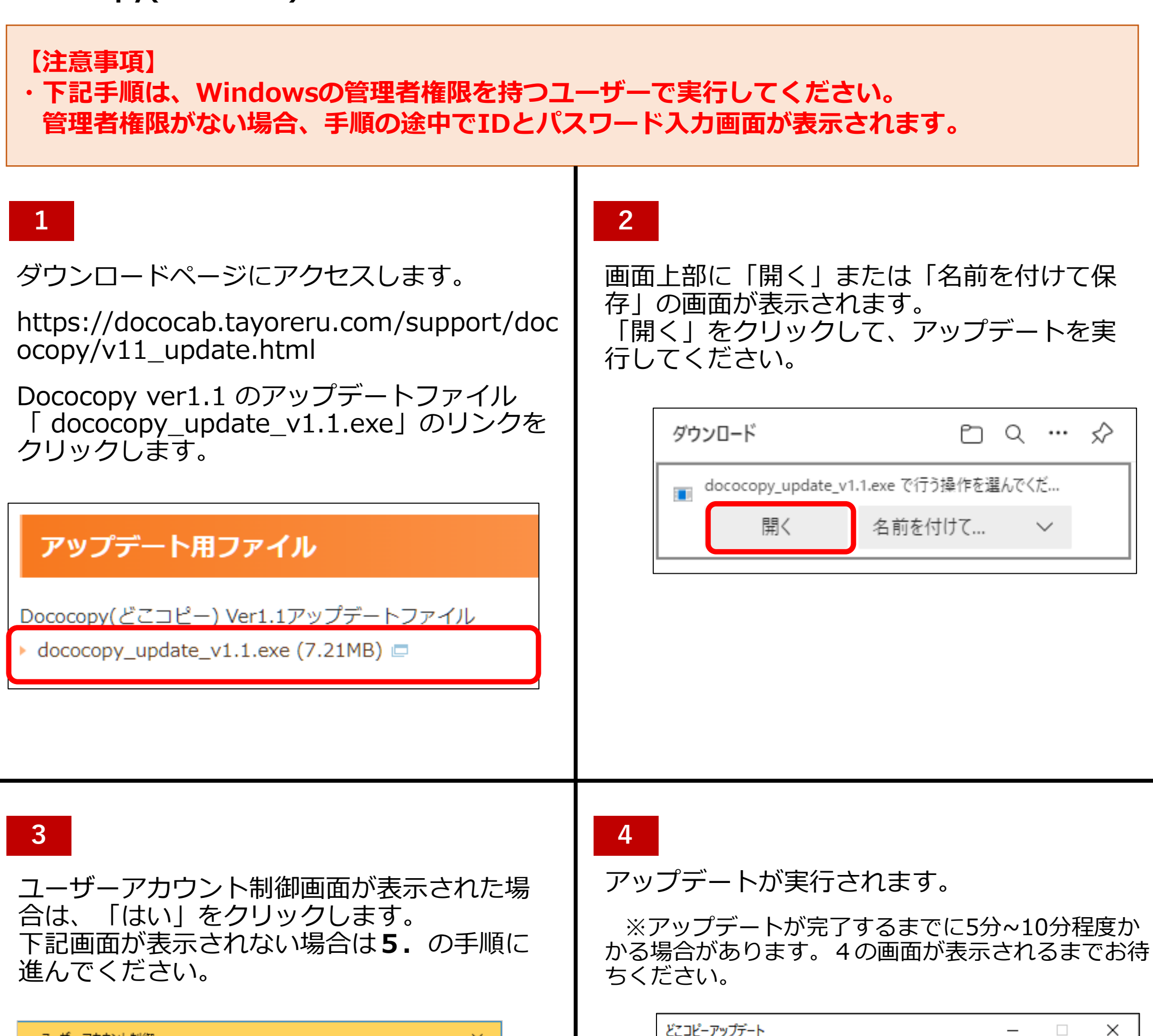

×

この不明な発行元からのアプリがデバイスに変更を加

ユーザー アカウント制御

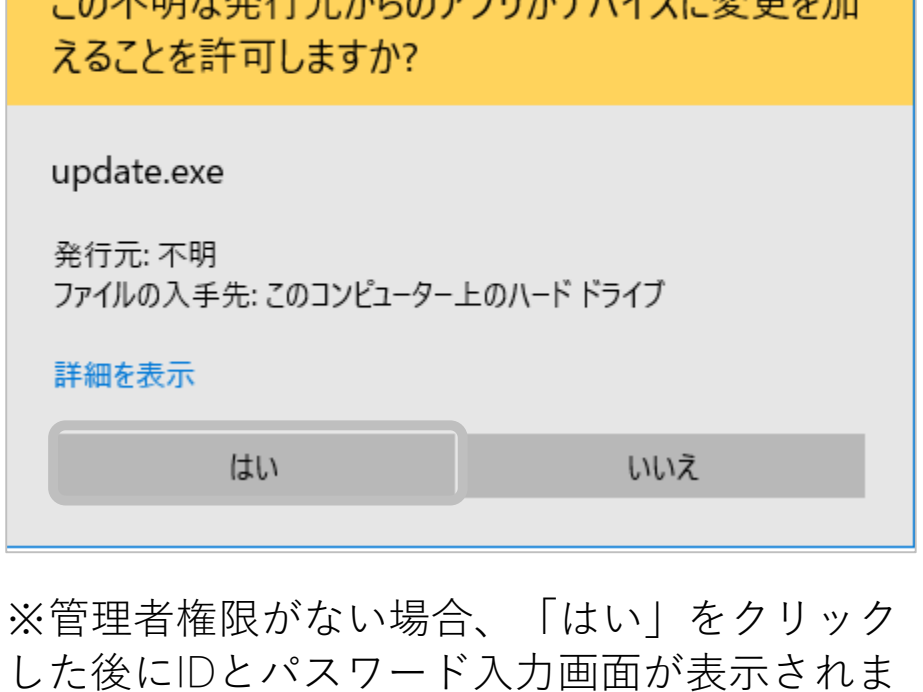

す。その場合は、Windowsの管理者権限を持つ ユーザーのIDとパスワードを入力してください。 **【注意事項】**

x64.zip 展開中 キャンセル(C)

**1**

 $\times$ 

OK

## どこでもキャビネット支援ツール Dococopy(どこコピー) ver1.1 アップデート手順

 $\blacksquare$ 

バージョンアップ完了後、設定画面の「ファイル」から「開く」をクリックし、設定ファイル (.xml形式)を選択することで設定情報が引き継がれていることを確認することができます。 ※設定ファイルの初期状態は、 dococopy.exe があるフォルダにある Config.xml となります。

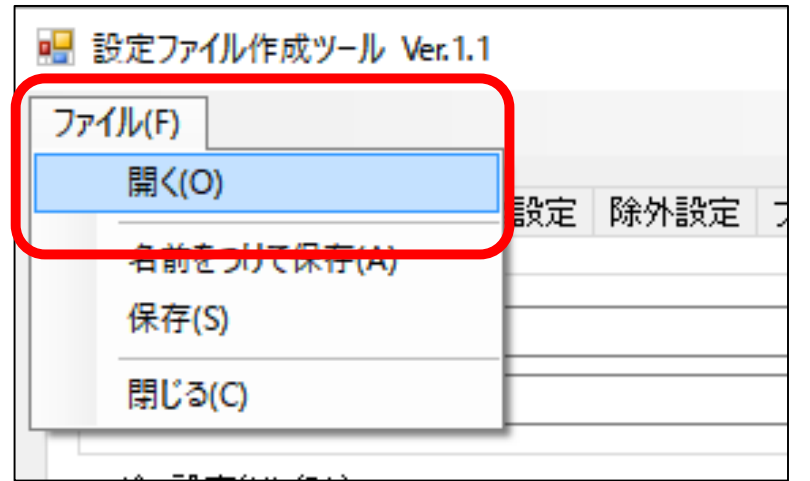

**2**

## **既存の設定ファイルの確認方法**

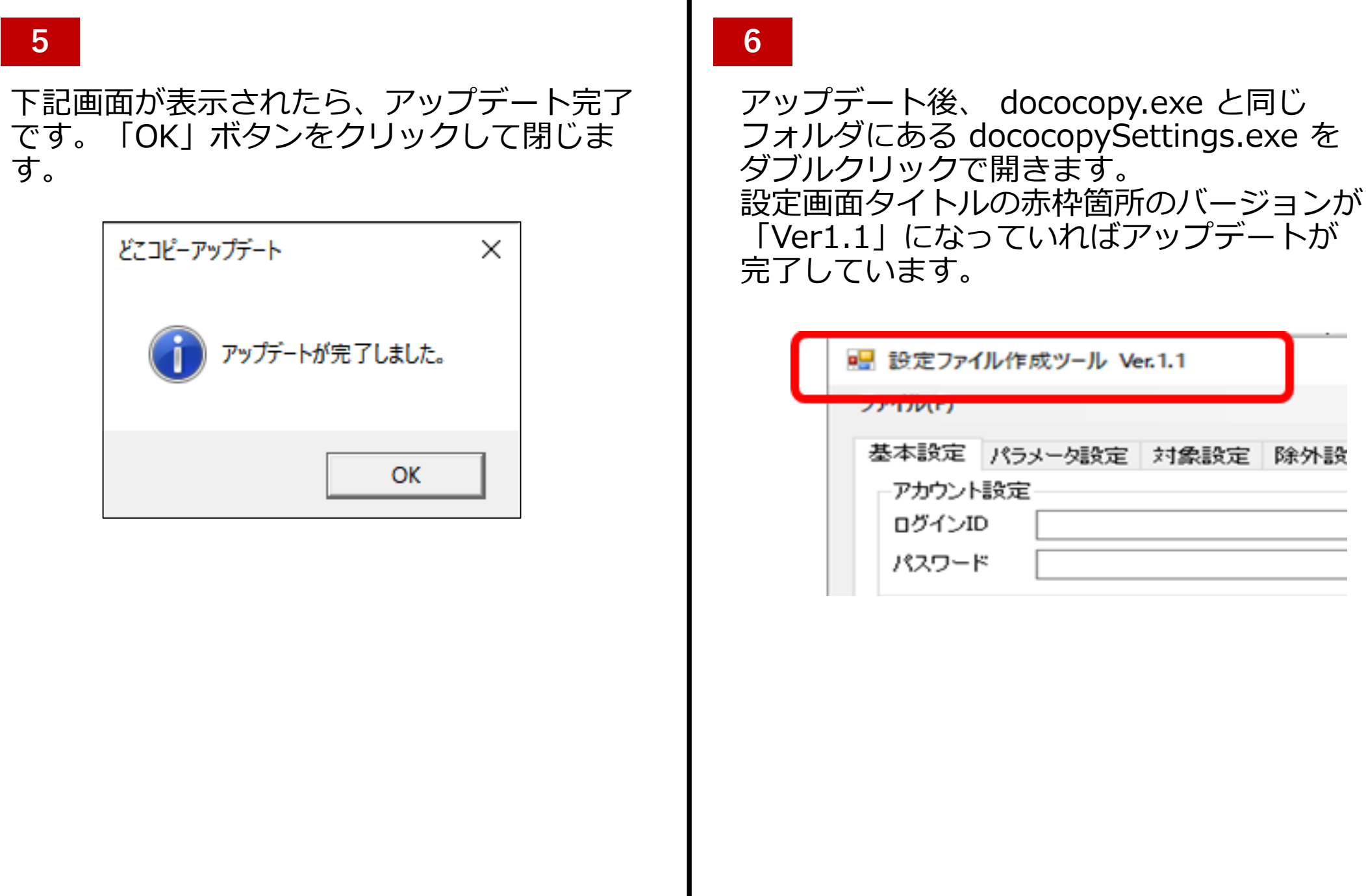

## **Dococopy(どこコピー)のバージョンアップがエラーになる場合**

Dococopy のバージョンアップが途中でエラーになった場合、 弊社担当エンジニアまでご連絡く ださい。

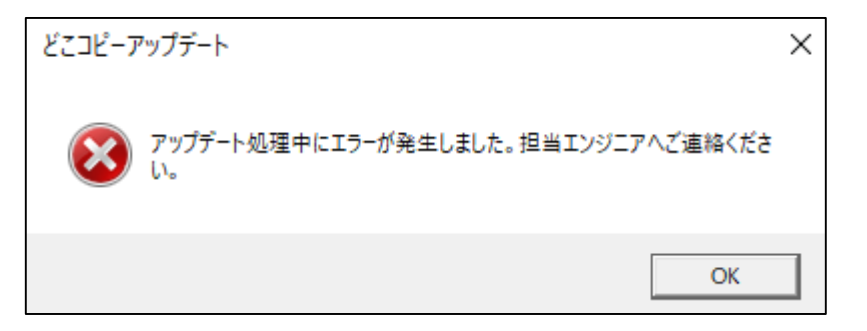